# **Troubleshoot ASAv Installation Failure on vMware ESXi**

## **Contents**

**Introduction Prerequisites Requirements** Components Used Problem: ASAv Installation Failure on vMware ESXi **Solution Result** 

# **Introduction**

This document describes how to overcome a Cisco Adaptive Security Virtual Appliance (ASAv) boot loop on vMware Elastic Sky X (ESXi) due to error message "Error: Platform type has not been configured" and "Error: Invalid platform name () read from OVF". The purpose of this document is to explain the best way to solve these issues and to be able to successfully install ASAv on vMware ESXi.

# **Prerequisites**

#### **Requirements**

Cisco recommends that you have basic knowledge of vMware.

#### **Components Used**

The information in this document is based on vMware ESXi 6.0.0 for ASAv versions 9.6.2.

The information in this document was created from the devices in a specific lab environment. All of the devices used in this document started with a cleared (default) configuration. If your network is live, make sure that you understand the potential impact of any command.

# **Problem: ASAv Installation Failure on vMware ESXi**

When the ASAv template is deployed on vMware ESXi for ASAv versions 9.5.x, 9.6.x and 9.7.x, the ASAv stays in a boot loop due to these error messages.

"Error: Platform type has not been configured" "Error: Invalid platform name () read from OVF" "OVF does not contain a ControllerType property. Please check your deployment source files." Example of the error message displayed on vMware Console.

**Restricted Rights Legend** Use, duplication, or disclosure by the Government is subject to restrictions as set forth in subparagraph (c) of the Commercial Computer Software - Restricted (c) of the commercial computer software - Restricted<br>Rights clause at FAR sec. 52.227-19 and subparagraph<br>(c) (1) (ii) of the Rights in Technical Data and Computer<br>Software clause at DFARS sec. 252.227-7013. Cisco Systems, Inc. 170 West Tasman Drive<br>San Jose, California 95134-1706 Error: Platform type has not been configured.<br>Error: Invalid platform name () read from OVF. OVF does not contain a ControllerType property. Please check your deployment so urce files.

After these errors appear, the ASAv is stuck in a boot loop and these messages display in every boot.

# **Solution**

Step 1. Open vSphere Web Client.

Step 2. Go to **VMs and Templates**.

Step 3. Select the affected ASAv from the vMware hosts list and right click on it.

Step 4. Click **Edit Settings** as shown in the image.

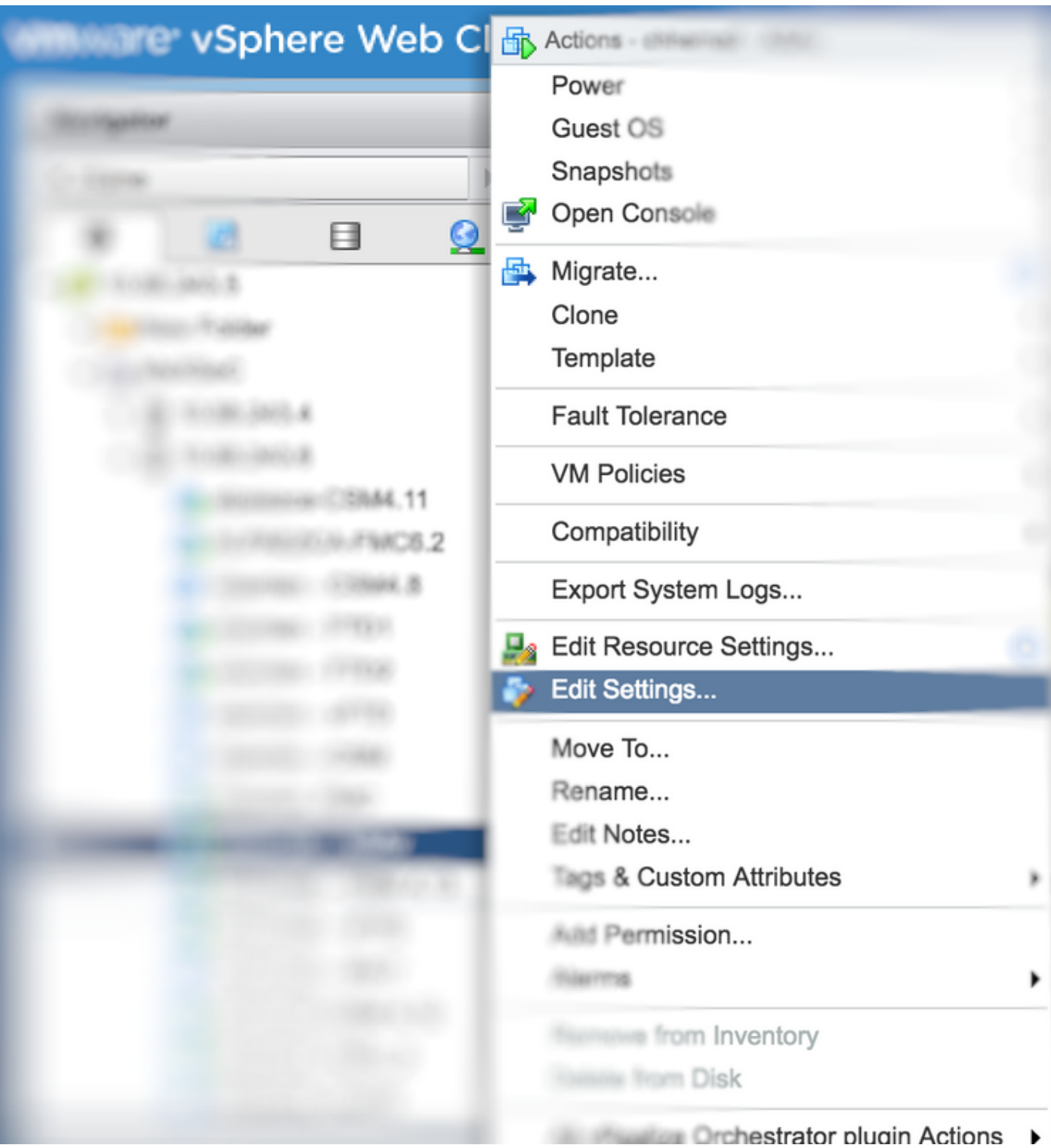

Step 5. Go to the **vApp Options** tab as shown in the image.

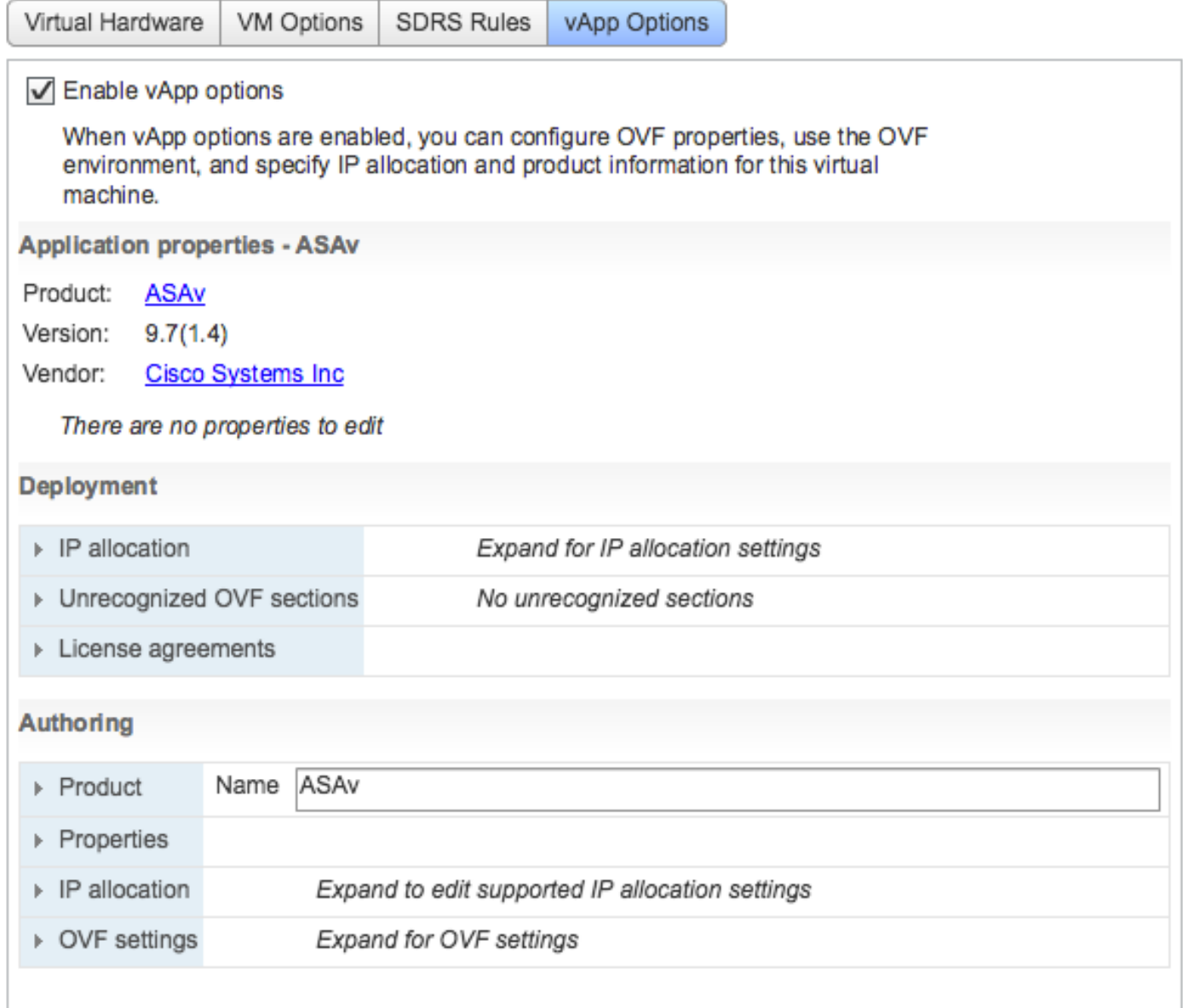

Compatibility: ESXi 5.1 and later (VM version 9)

OK

Cancel

Step 6. Uncheck **Enable vApp options.**

Step 7. Select **OK** as shown in the image.

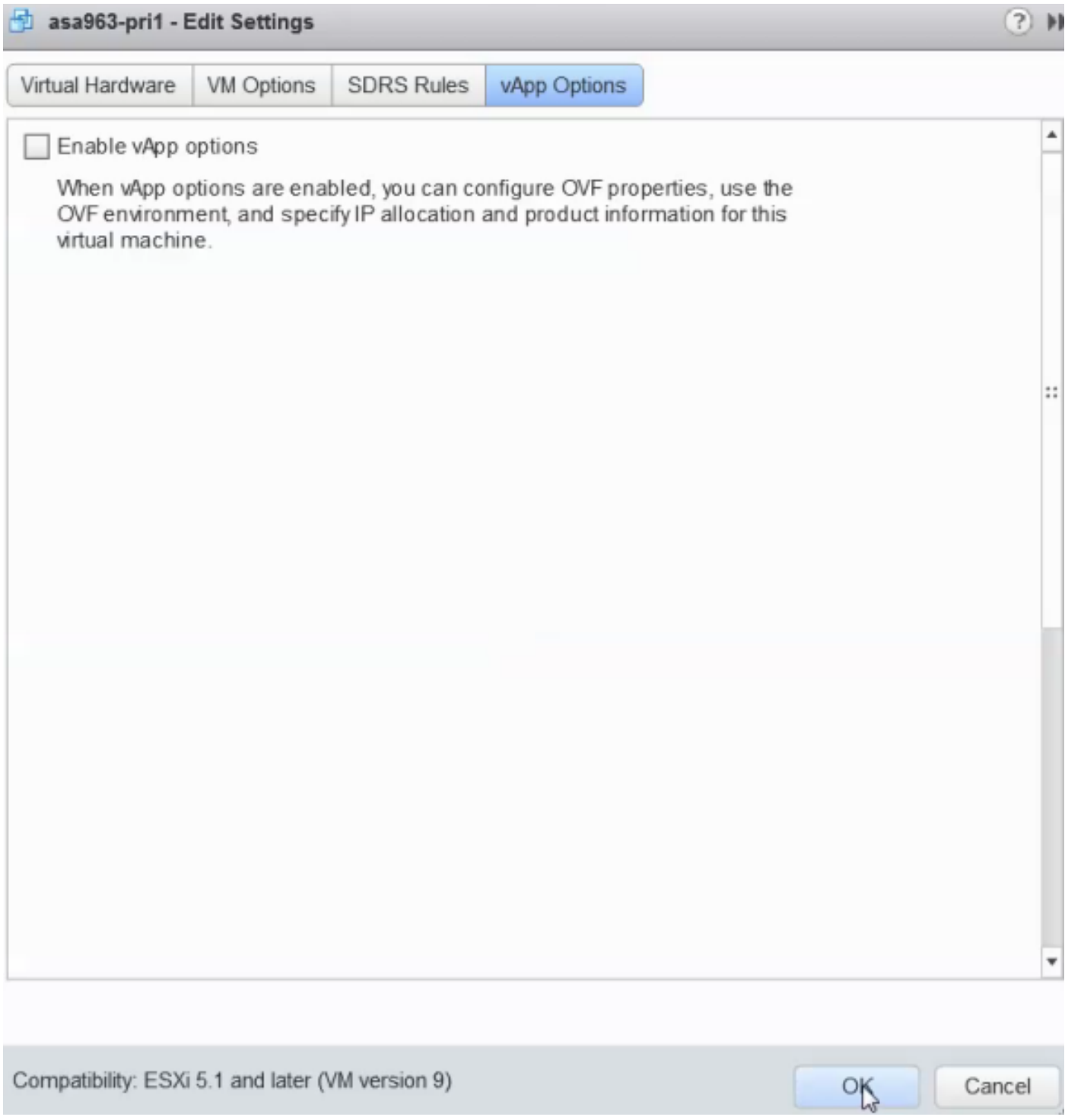

Step 8. Proceed to power off the ASAv Virtual Machine (VM) and then power on the ASAv once again as shown in the image.

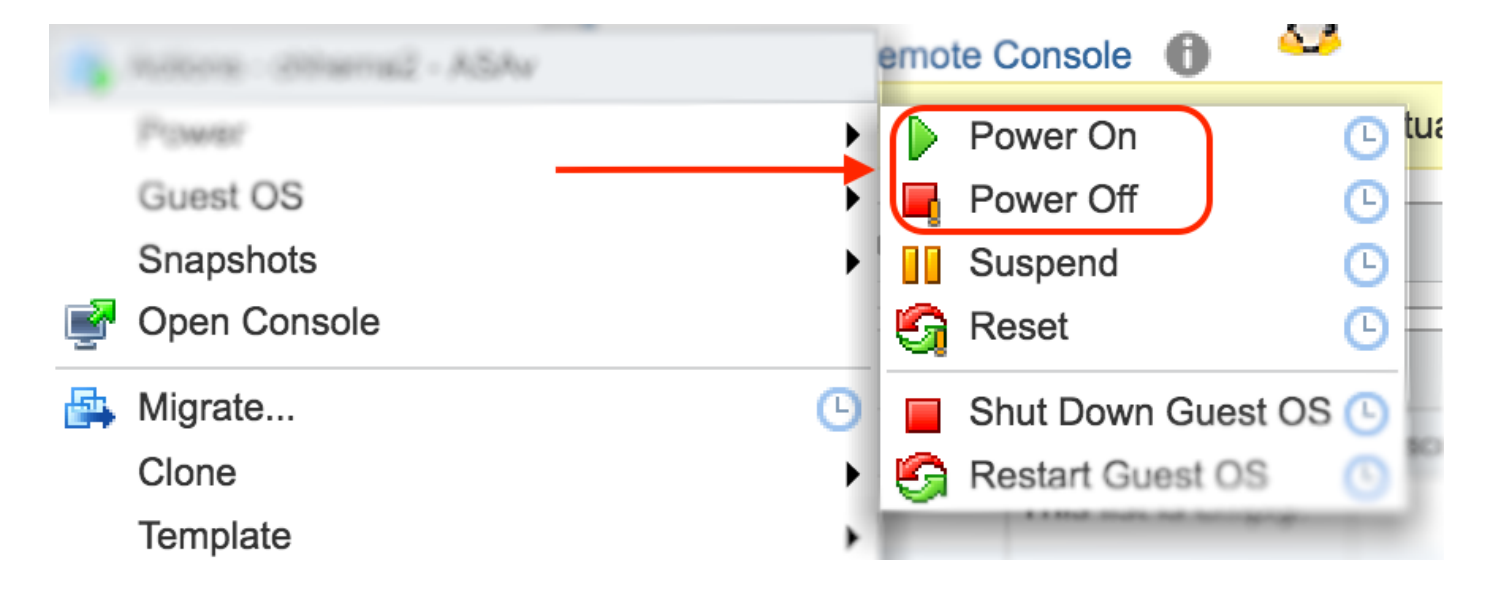

## **Result**

The ASAv boot loops and the Command Line Interface (CLI) prompt is displayed as shown in the image.

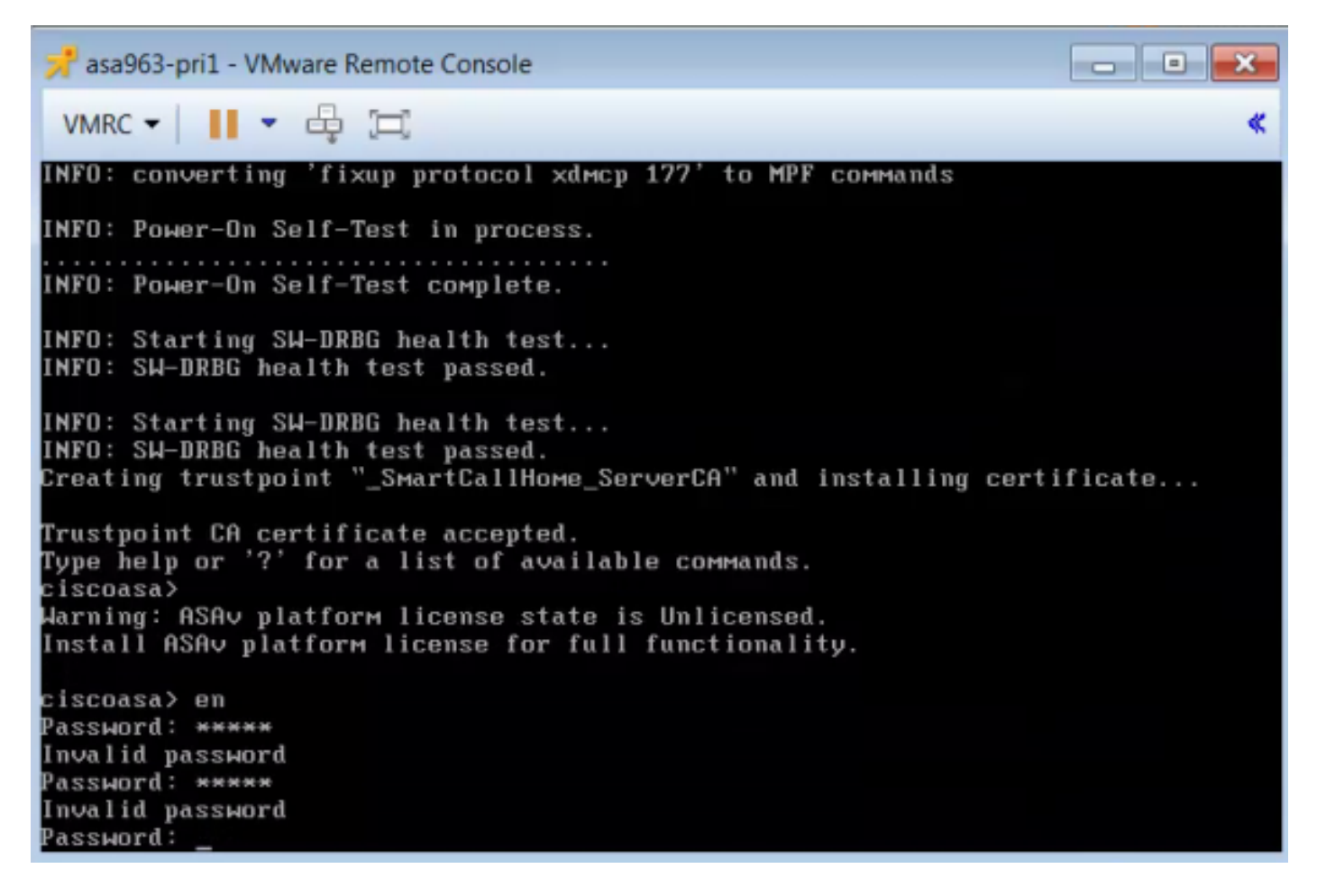